## **Creating a SMART Learning Suite Online Student Access Link**

These directions explain how to create a student access link to an online SMART Notebook that can be used by students when not in class with their teacher.

## Create a Shared Link for Students

1. Navigate to **SMART Learning Suite Online** platform by going to suite. [smarttech.com.](https://suite.smarttech.com/login) Click **Sign In**.

2. Click **Sign in with Microsoft** and use your Office 365 credentials.

*Note: Username is CCSD email address and password is school computer password.* 

3. Click the **ellipsis** on the lesson file you want to share.

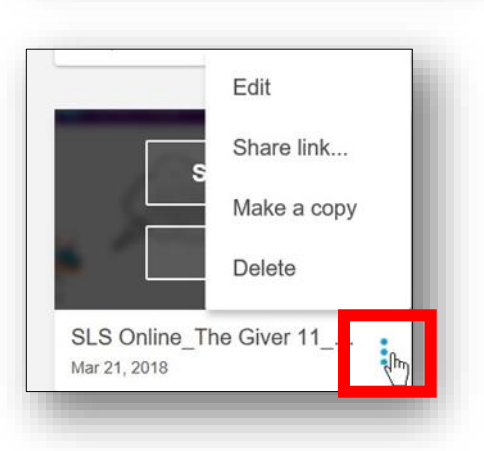

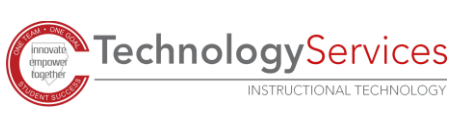

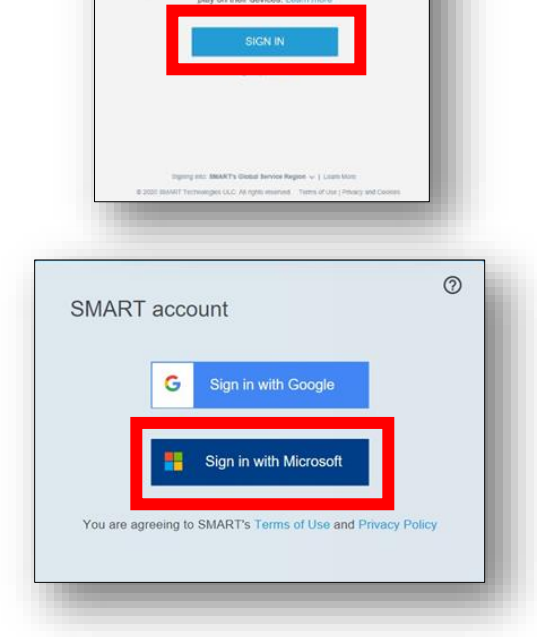

Welcome teachers!

4. Click **Share link** to open a menu with sharing options.

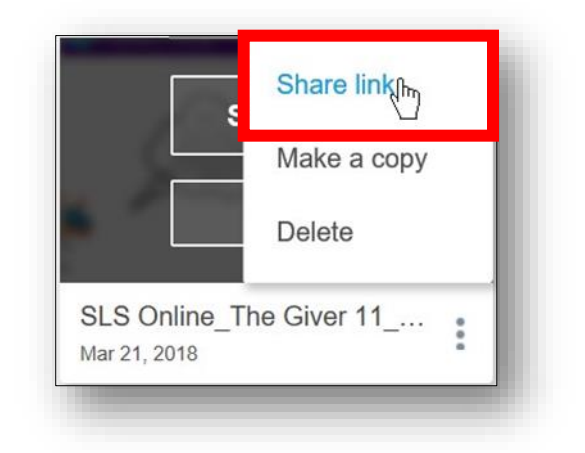

5. Click **Get student access link** to obtain the link your students will use to access and complete the lesson.

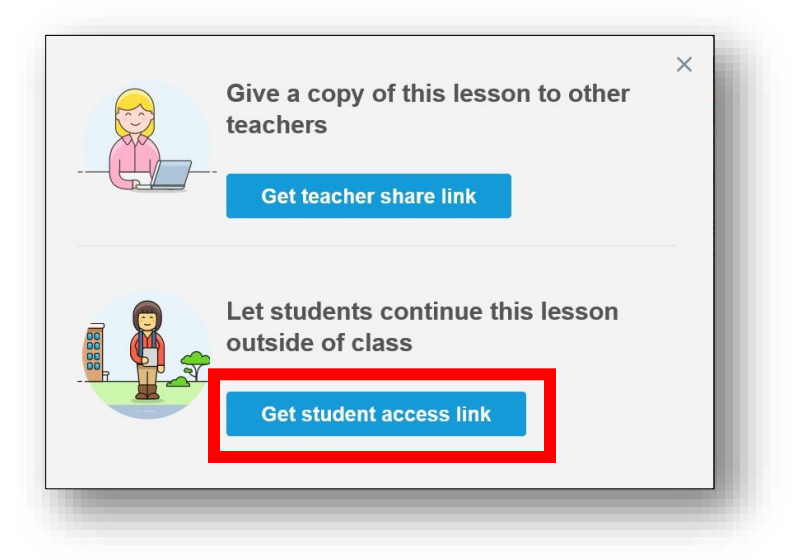

6. Copy and paste the link into your blog, web page, Edmodo, Seesaw, Microsoft Teams, Schoology, or other digital workflow solution.

## Lesson Creation Consideration

Please consider the following when developing and sharing SMART lessons for students to access from home.

- Shout it Out and Monster Quiz activities must be started manually by the teacher in real time for students to use.
- Collaborative Workspaces require set up by teacher and prior entrance by students on campus for students to have access outside of school.
- Be sure to set lesson to Student Paced for students to navigate the lesson independently outside of class.

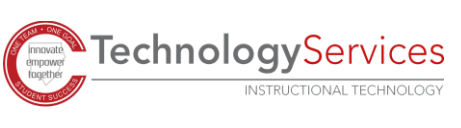

## Additional Instructional Ideas

Engage your students by sharing review material, notes, and SMART activities for them to complete at their own pace.

- Create and share activities for students to use for practice and review after class.
- Import a file with information students can use for homework or to review before a test.

Enhance your lesson making it self-paced and differentiated with activities and handouts for students to continue to reference and work through outside of class.

- Add manipulatives (made with the infinite cloner in SMART Notebook) to your lesson so students can practice skills at home. This strategy is especially beneficial for tactile students.
- Add choice boards in Flip-Out and Label Reveal so students can respond to reading or reflect on their learning.

Extend learning by sharing student centered projects connected to real world application in a flipped classroom setting so students can work independently and collaboratively.

- Make digital notes available outside of class.
- Use a blank collaborative Workspace as a homework help desk where students help each other with questions on homework.

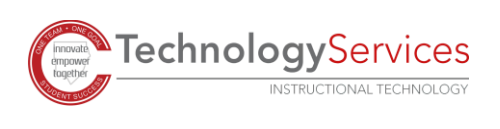

©2020